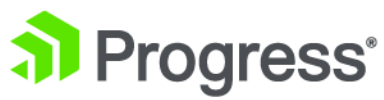

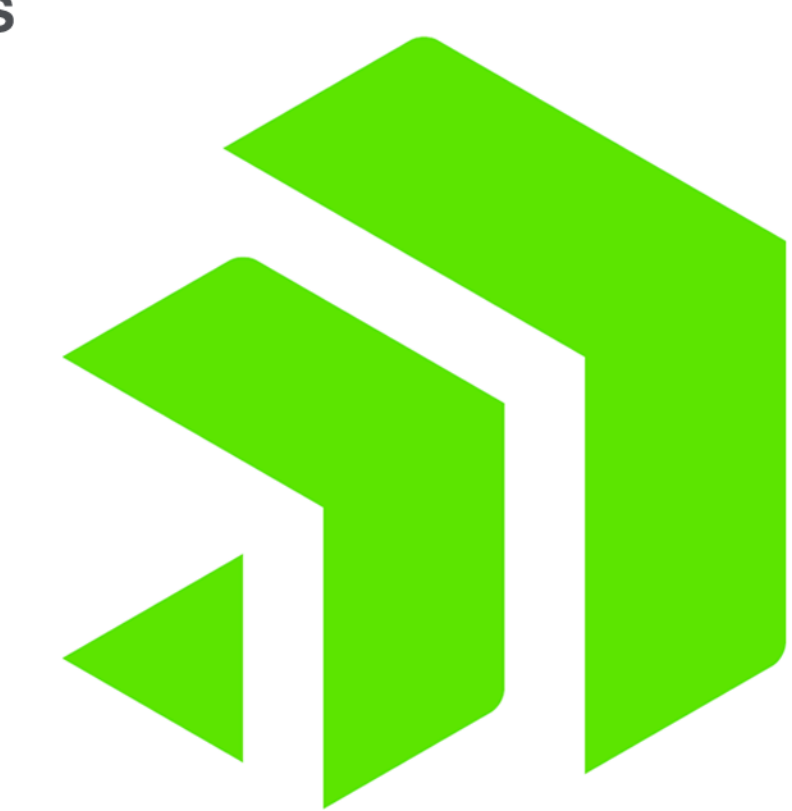

# **Corticon Extensions**

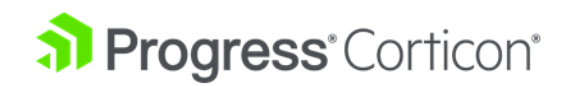

# **Copyright**

#### **© 2022 Progress Software Corporation and/or its subsidiaries or affiliates. All rights reserved.**

These materials and all Progress<sup>\*</sup> software products are copyrighted and all rights are reserved by Progress Software Corporation. The information in these materials is subject to change without notice, and Progress Software Corporation assumes no responsibility for any errors that may appear therein. The references in these materials to specific platforms supported are subject to change.

#1 Load Balancer in Price/Performance, 360 Central, 360 Vision, Chef, Chef (and design), Chef Habitat, Chef Infra, Code Can (and design), Compliance at Velocity, Corticon, Corticon.js, DataDirect (and design), DataDirect Cloud, DataDirect Connect, DataDirect Connect64, DataDirect XML Converters, DataDirect XQuery, DataRPM, Defrag This, Deliver More Than Expected, DevReach (and design), Driving Network Visibility, Flowmon, Inspec, Ipswitch, iMacros, K (stylized), Kemp, Kemp (and design), Kendo UI, Kinvey, LoadMaster, MessageWay, MOVEit, NativeChat, OpenEdge, Powered by Chef, Powered by Progress, Progress, Progress Software Developers Network, SequeLink, Sitefinity (and Design), Sitefinity, Sitefinity (and design), Sitefinity Insight, SpeedScript, Stylized Design (Arrow/3D Box logo), Stylized Design (C Chef logo), Stylized Design of Samurai, TeamPulse, Telerik, Telerik (and design), Test Studio, WebSpeed, WhatsConfigured, WhatsConnected, WhatsUp, and WS\_FTP are registered trademarks of Progress Software Corporation or one of its affiliates or subsidiaries in the U.S. and/or other countries.

Analytics360, AppServer, BusinessEdge, Chef Automate, Chef Compliance, Chef Desktop, Chef Workstation, Corticon Rules, Data Access, DataDirect Autonomous REST Connector, DataDirect Spy, DevCraft, Fiddler, Fiddler Classic, Fiddler Everywhere, Fiddler Jam, FiddlerCap, FiddlerCore, FiddlerScript, Hybrid Data Pipeline, iMail, InstaRelinker, JustAssembly, JustDecompile, JustMock, KendoReact, OpenAccess, PASOE, Pro2, ProDataSet, Progress Results, Progress Software, ProVision, PSE Pro, Push Jobs, SafeSpaceVR, Sitefinity Cloud, Sitefinity CMS, Sitefinity Digital Experience Cloud, Sitefinity Feather, Sitefinity Thunder, SmartBrowser, SmartComponent, SmartDataBrowser, SmartDataObjects, SmartDataView, SmartDialog, SmartFolder, SmartFrame, SmartObjects, SmartPanel, SmartQuery, SmartViewer, SmartWindow, Supermarket, SupportLink, Unite UX, and WebClient are trademarks or service marks of Progress Software Corporation and/or its subsidiaries or affiliates in the U.S. and other countries. Java is a registered trademark of Oracle and/or its affiliates. Apache and Kafka are either registered trademarks or trademarks of the Apache Software Foundation in the United States and/or other countries. Any other marks contained herein may be trademarks of their respective owners.

Please refer to the NOTICE.txt or Release Notes – Third-Party Acknowledgements file applicable to a particular Progress product/hosted service offering release for any related required third-party acknowledgements.

**Last updated with new content:** Corticon 6.3.1

**Updated: 2022/09/23**

## **Table of Contents**

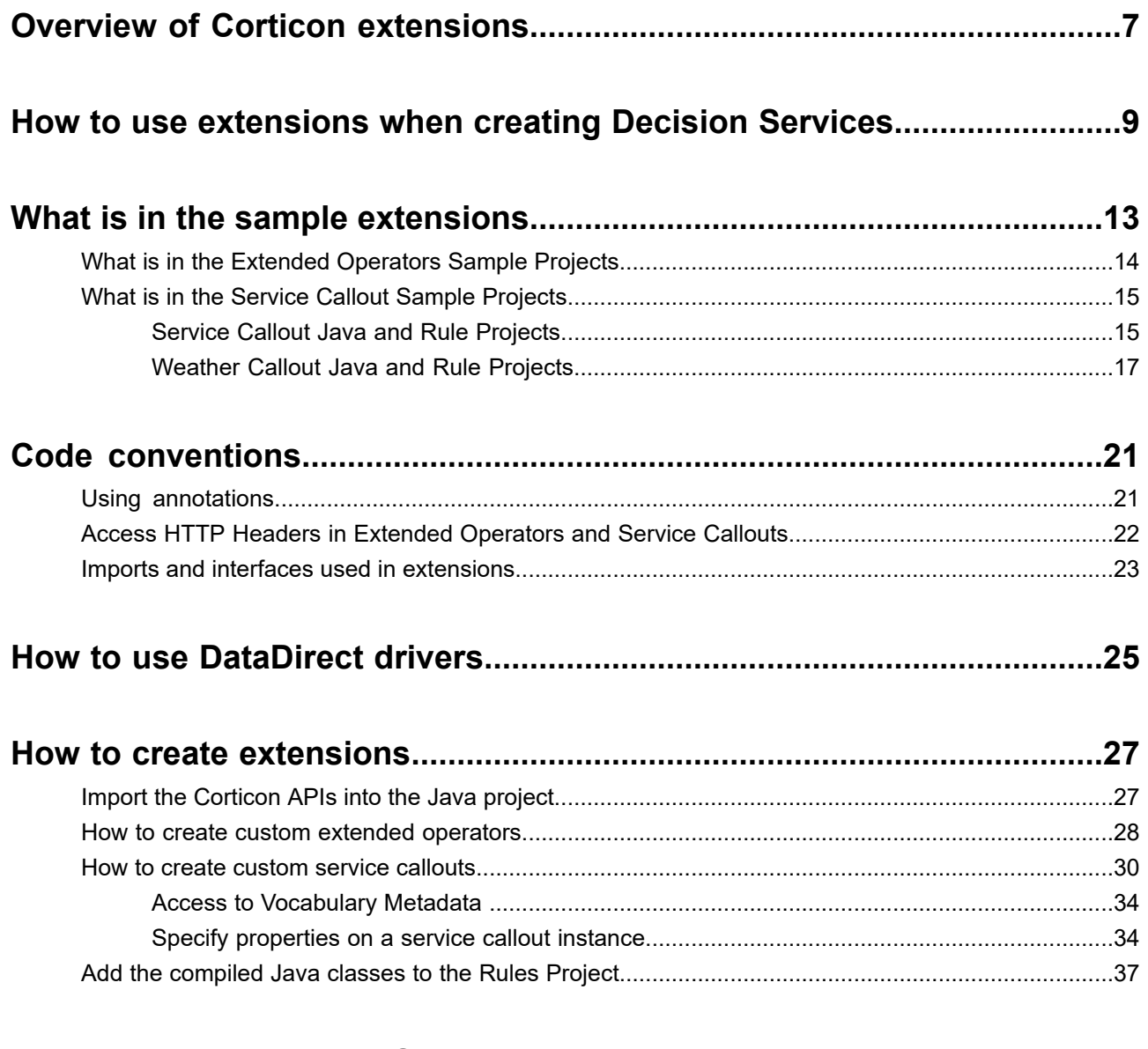

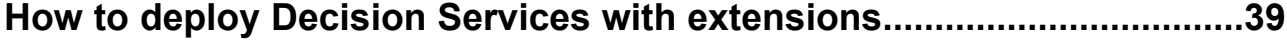

# <span id="page-6-0"></span>**Overview of Corticon extensions**

When you are creating business rules, you sometimes need to perform operations that are not built natively into Corticon. For example, you may need to apply a complex mathematical formula or to retrieve data from an external web service. Corticon provides the ability to add custom extensions for just such purposes.

Extensions are written as custom Java code that you package into one or more JAR files. You simply add extension jar files to your rule project to have them bundled into the EDS file for your Decision Service. This ease of adding extensions makes it easier to develop extensions yourself or to use open source extensions that you download from the Corticon community. By bundling extensions with EDS files, the EDS file becomes *self-contained*. You can deploy it to a Corticon Server without modifying the server's classpath. It also allows you to have different Decision Services, or versions of Decisions Services, running that use different versions of an extension.

When developing an extension, it needs to implement one or more Java interfaces that Corticon has defined. The Corticon [Extensions](https://documentation.progress.com/output/Corticon/6.3/javadoc/Extensions/com/corticon/services/extensions/package-summary.html) API provides for Java annotations to describe the extension, thereby eliminating the need for additional configuration files.

When developing a project in Corticon Studio you can add extensions to your project through the project's **Properties** dialog box, so that they are available for development and running rule tests. The **Package and Deploy** wizard in Corticon Studio will include any extensions used by the project into the EDS file it generates or deploys. If you want to script the building of your EDS files, you can also use the Corticon ANT scripts to package extensions into EDS files.

For compatibility with previous releases you can still place extension JAR files on the Corticon classpath so that they are available to all Decision Services.

Extensions can be created in the Java development environment included in Corticon Studio, or you can use another IDE.

There are two types of Corticon extensions:

• **Extended operators** - Operators are used when defining conditions and actions in a Rulesheet. While Corticon has a large built-in set of operators, you can expand this set by adding custom operators. Operators can operate on individual attributes, collections or sequences. Examples include:

- Financial functions, such as net present value, and loan amortization
- Statistical functions, such as standard deviation, and permutations
- Engineering functions, such as pi, sine, and cosine
- **Service callouts** Callouts can be used in a ruleflow to retrieve, modify, or store data that is being processed by the rules. The most common use is to access data in a database or external web service. For example, if your Ruleflow needs to look up an applicant's credit rating, the service callout can have a step in the Ruleflow processing that calls out to a trusted realtime ratings provider, and then adds the response back into the decision processing.

# <span id="page-8-0"></span>**How to use extensions when creating Decision Services**

You might want your project to include extensions that are already packaged and ready to use. The sample extensions bundled with Corticon Studio provide sample Rule projects with their samples already packaged into JARs.

For now, assume that you just want to use the functionality in these extensions.

#### **To use the packaged extension samples in my project:**

**1.** In Corticon Studio, choose **Help > Samples**. Locate the **Advanced** samples:

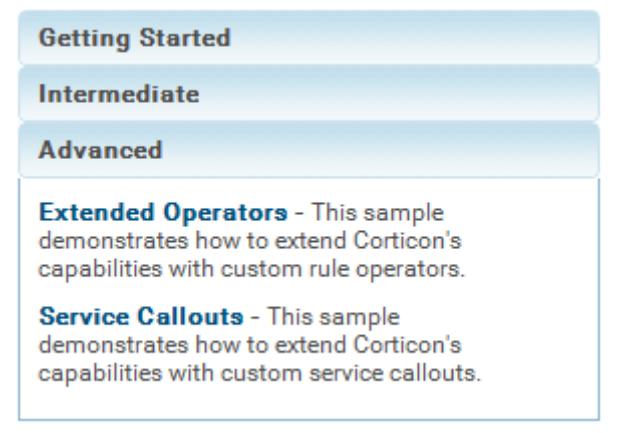

- **2.** Select **Extended Operators**, click **Open**, and then click **OK**.
- **3.** Then do the same to open the **Service Callouts** sample.
- **4.** Your Studio's **Project Explorer** lists the two samples, each with its Java project and its Rules project:

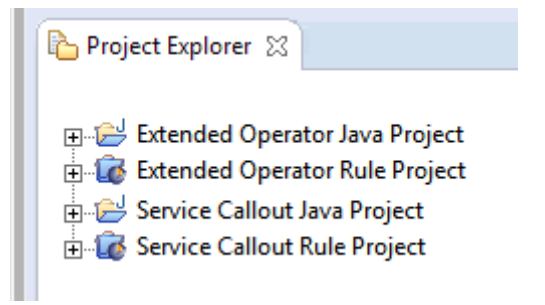

**5.** Expanding the two Rule Projects, you can see that each has a related samples JAR.

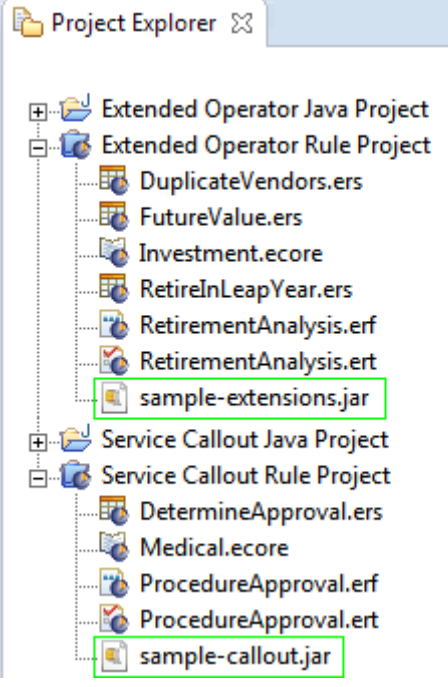

**6.** Create a new Rule Project named myProject and create a very simple Vocabulary that includes a date type:

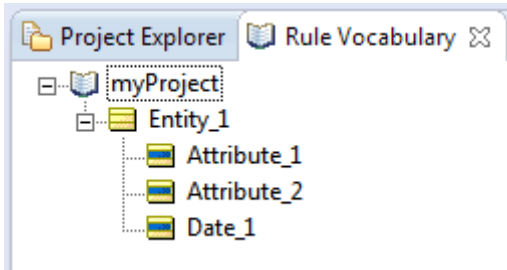

**7.** Copy the JAR files highlighted in step 5, and then paste them in to myProject.

**Note:** While you could reference the JARs in their projects, copying them into your project insures that when you export that Project, those JARs are included so the references don't break.

**8.** In the Project Explorer, click on myProject, and then select **Properties**. Select **Corticon Extensions**. Click **Add** then navigate to each of those JARs, as shown:

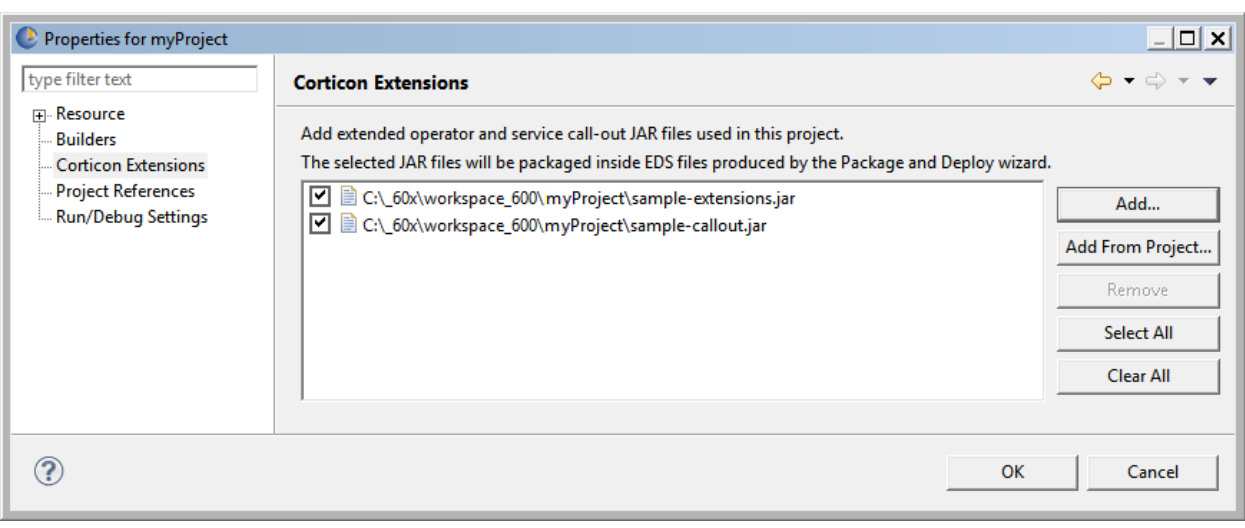

**Note:** This feature does not support JARs nested within a JAR that you add to a project.

**9.** Create a Rulesheet in myProject. Note that the Rule Operators tab adds in the extended operators that are in the JAR, so that you can readily use one as a valid operator in the Rulesheet, as shown:

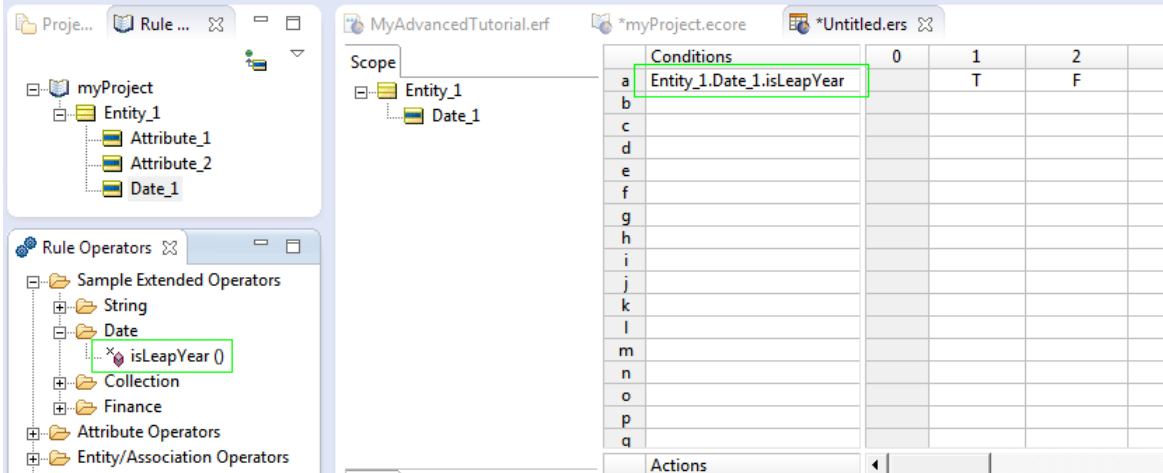

**10.** Create a Ruleflow in myProject. Click **Service Call-out** on the palette, click on the canvas, and then name it. On the **Properties** tab, click the Service Name dropdown to see the service callouts that are packaged in the sample JAR you added to the project, as shown when getPatientInfo was selected:

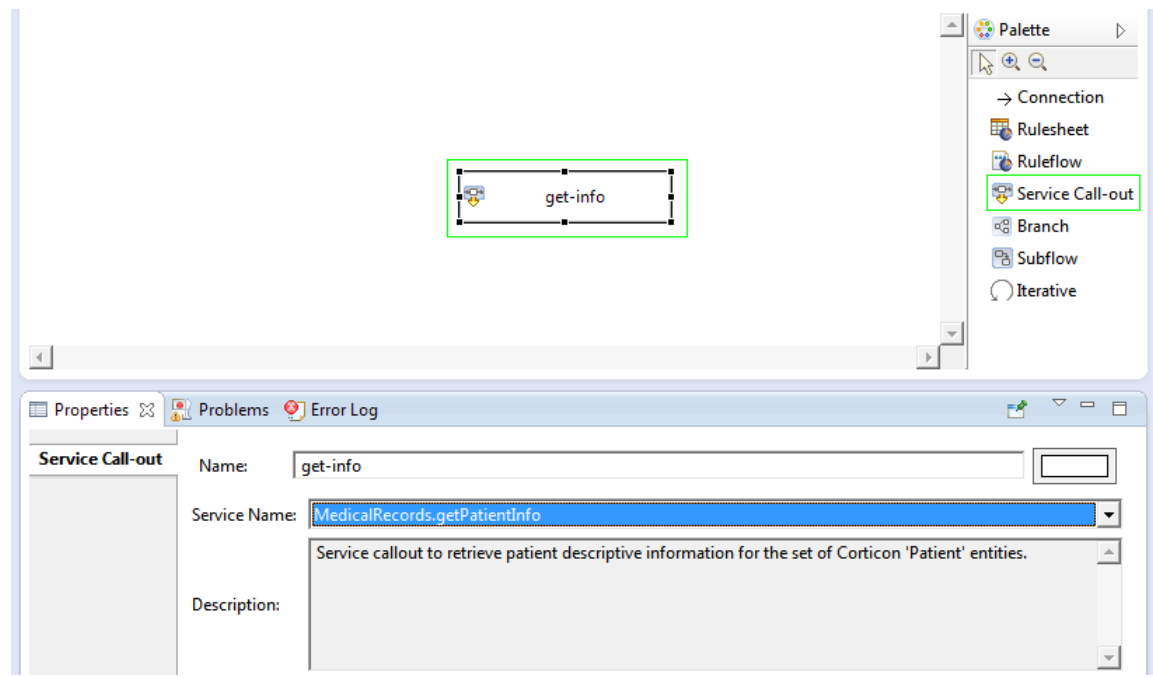

Because the two extension JARs are properties of the project, they are embedded in Decision Services that you package and deploy from Studio.

The next section looks at the source code in each of their Java projects to gain insight into how extensions are created and prepared for use.

# <span id="page-12-0"></span>**What is in the sample extensions**

Both the Extended Operator and Service Callout samples contain Java projects that show how you can create the sample extension JAR yourself, and a Corticon Rules project that demonstrates those extensions.

There are two sets of extension samples:

- **Extended Operator Sample Projects** The Extended Operators sample contains the source code for several extended operators and a rule project that uses them. The rule project uses extended operators for determining the future value or an investment, if a collection contains duplicate strings, and if a given date is a leap year.
- **Service Callout Sample Projects** The Service Callout samplecontains thesourcecodefor several service callouts and a rule project that uses them. The rule project uses service callouts to retrieve and update patient medical data in a pseudo external service. Accessing web services or other external datasources is a common use case for service callouts.

For details, see the following topics:

- What is in the Extended [Operators](#page-13-0) Sample Projects
- What is in the Service Callout Sample [Projects](#page-14-0)

## <span id="page-13-0"></span>**What is in the Extended Operators Sample Projects**

The **Extended Operator Java project** contains a src folder with the source code for the extended operators and has on its build path the standard Java system library and CcExtensionApi. jar with the Corticon extension API:

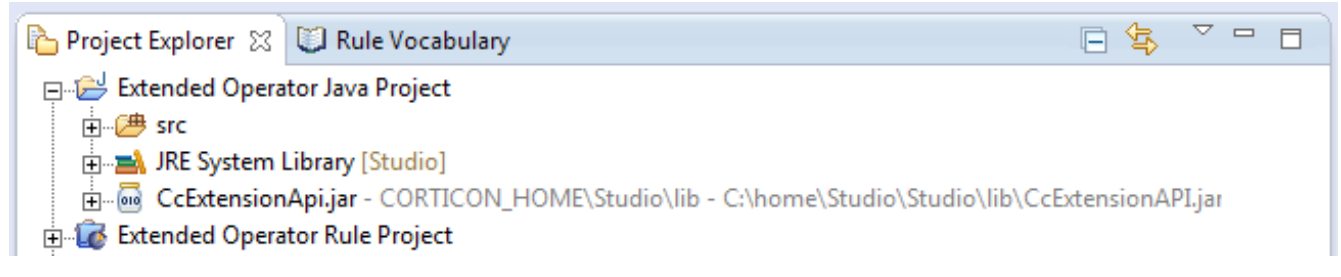

The src folder contains the source code for three Java classes that implement extended operators: د الم

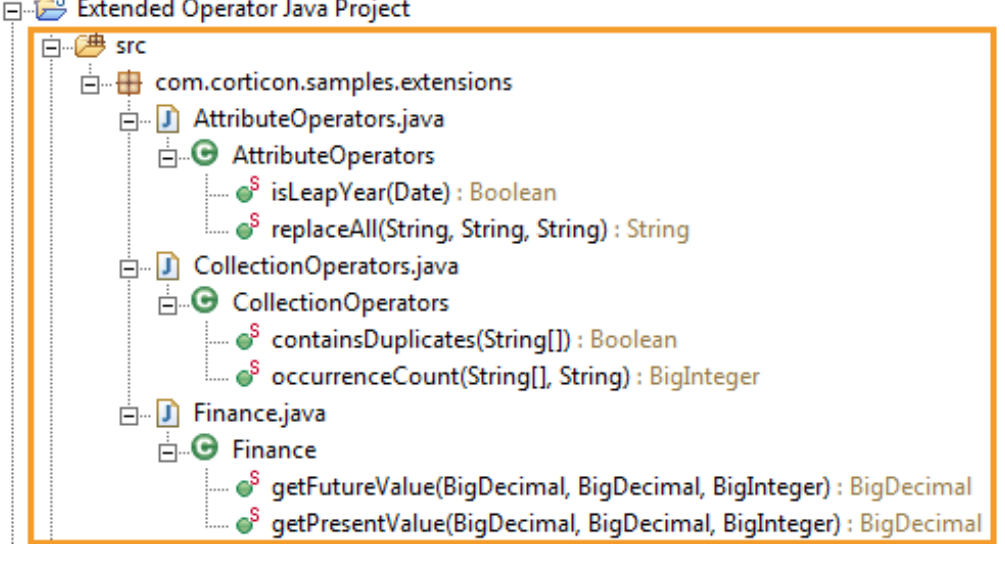

The **Extended Operator Rule project** is a set of rule assets that demonstrate the extended operator Java sample It uses the extended operators and the supporting vocabulary, Ruleflows, and Ruletests for the project, plus the JAR file of the extensions built in the Java project, sample-extensions.jar:

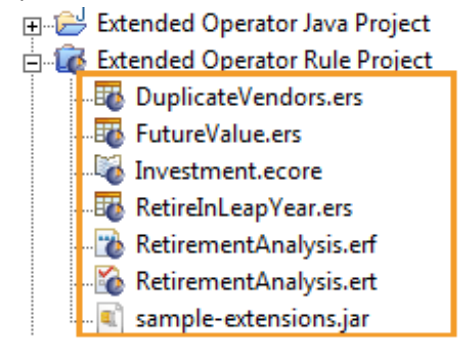

The sample project contains a Vocabulary, and three Rulesheets that demonstrate each of the new extended operators:

- **1.** FutureValue Determines years to retirement and the future value of the current investment with a constant interest rate.
- **2.** RetireInLeapYear Checks whether the retirement year is a leap year
- **3.** DuplicateVendors Checks to determine that there are not multiple accounts with the same vendor

The Ruleflow chains the three Rulesheets together for the Ruletest to see that the extended operators behave as expected.

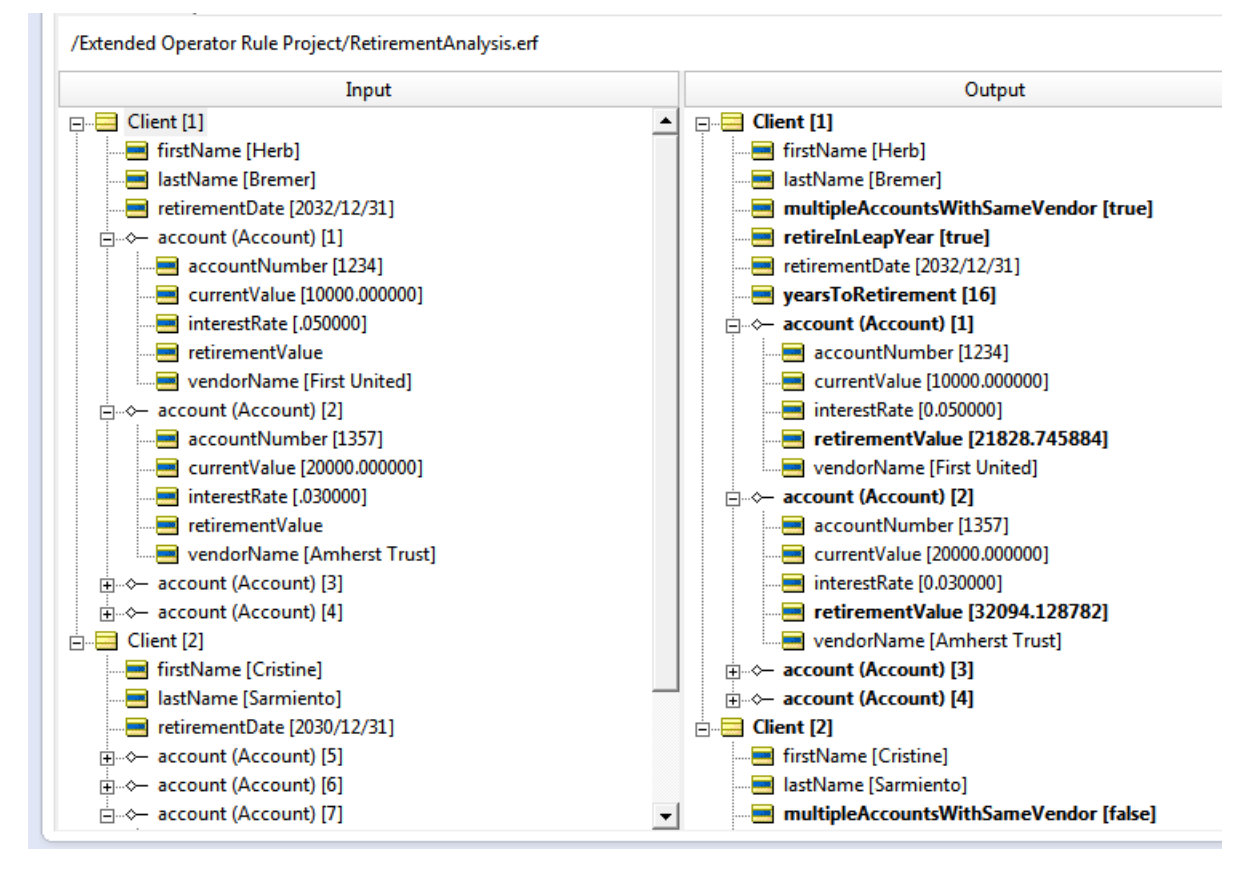

## <span id="page-14-1"></span><span id="page-14-0"></span>**What is in the Service Callout Sample Projects**

A Corticon Studio installation includes two Service Callout sample projects that you can immediately bring in to your workspace, and then run.

### **Service Callout Java and Rule Projects**

The **Service Callout Java Project** contains a src folder with the source code for the service callouts and has on its build path the standard Java system library and CcExtensionApi.jar with the Corticon extension API:

```
Service Callout Java Project
   由·四 src
   E. JRE System Library [Studio]
  E. @ CcExtensionAPI.jar - CORTICON_HOME\Studio\I
```
The src folder contains the source code for four Java classes that implement service callouts:

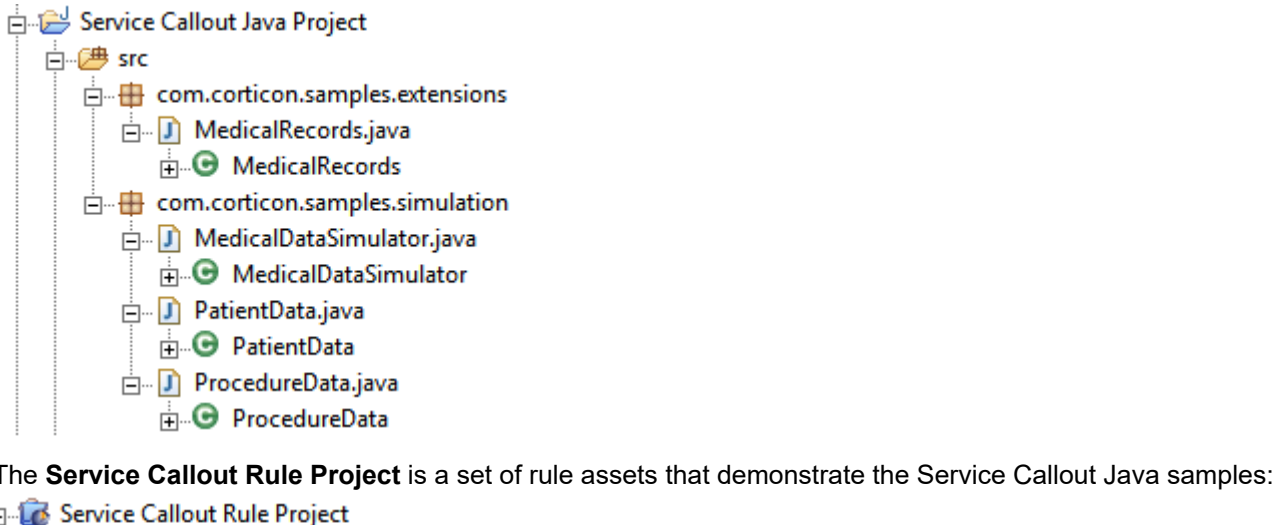

DetermineApproval.ers Medical.ecore ProcedureApproval.erf ProcedureApproval.ert sample-callout.jar

The project uses the service callouts and the supporting vocabulary, Rulesheet, Ruleflow, and Ruletest for the project. It also contains the JAR file of the extensions built from the Java project, sample-callouts.jar. The Ruleflow uses three service callouts and a Rulesheet to perform its functions:

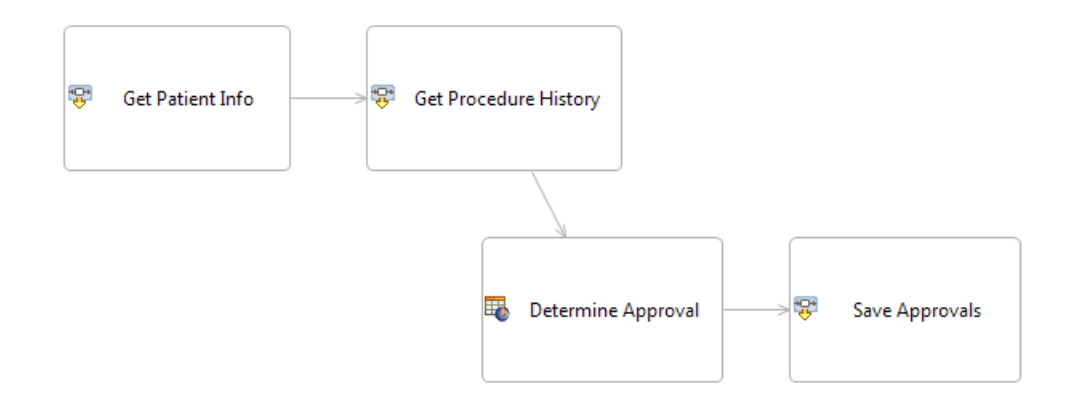

The Ruletest shows that the service callouts behave as expected:

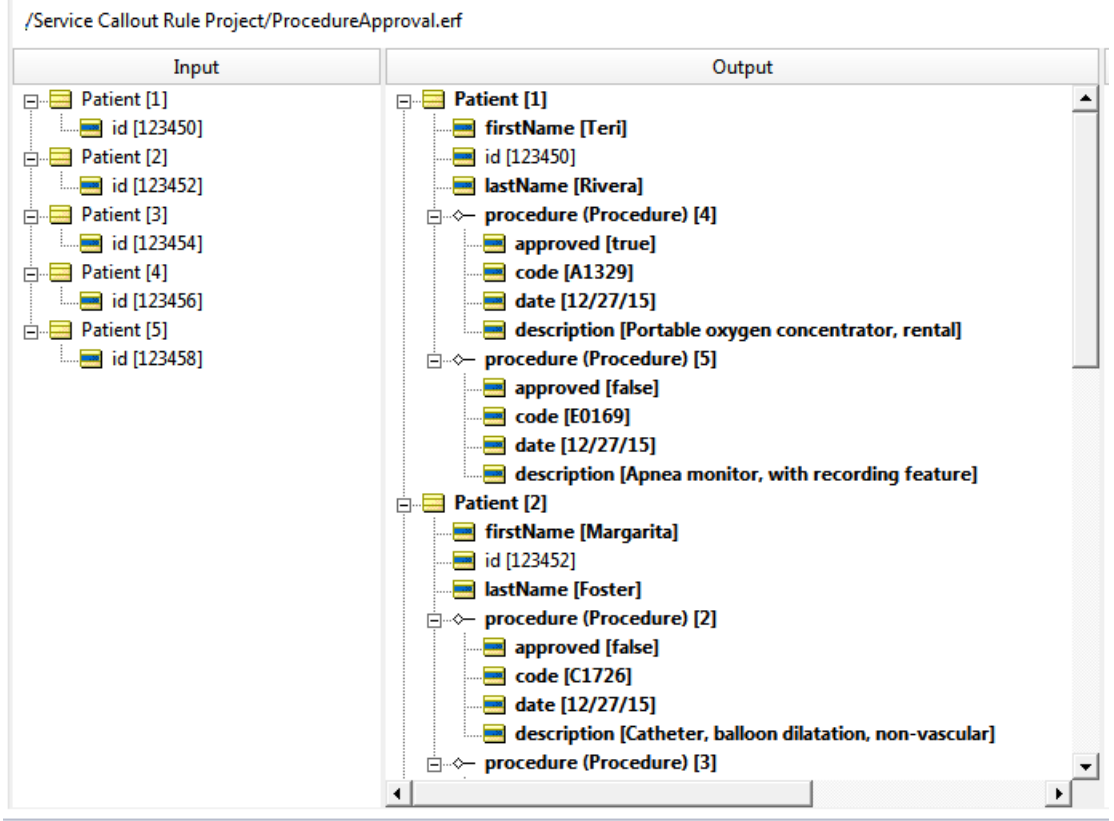

<span id="page-16-0"></span>The **Service Callouts** sample is accessed from the Studio's **Help > Samples** in the **Advanced** section.

### **Weather Callout Java and Rule Projects**

Corticon Studio includes a sample project that shows how service callouts can be reused when they can be parameterized so that each instance can have a different configuration.

The **Weather Callout Java Project** is a Java project that includes the source code for a service callout to call the REST API on [OpenWeatherMap.org](http://openweathermap.org/) to retrieve weather data for individual cities. The **Weather Callout Rule Project** uses the callout in the Java project to retrieve data for cities specified in Location entities. The service callout is specific to the vocabulary in that it looks for Location entities with specific attributes. To retrieve live weather data for a city you need to create an account on [http://openweathermap.org/,](http://openweathermap.org/) and then generate an API key that you provide as a property on the callout. By default, the keyword 'demo' is used, and sample weather data is generated.

The **Weather Callout Java project** contains a src folder with the source code for the weather callout and has on its build path the standard Java system library,  $org.json-20120521.jar$ , and  $CcExtensionApi.jar.$ 

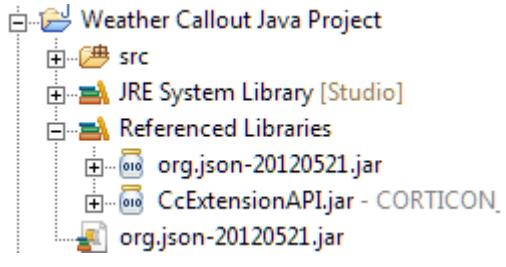

The src folder contains the source code for two Java classes.

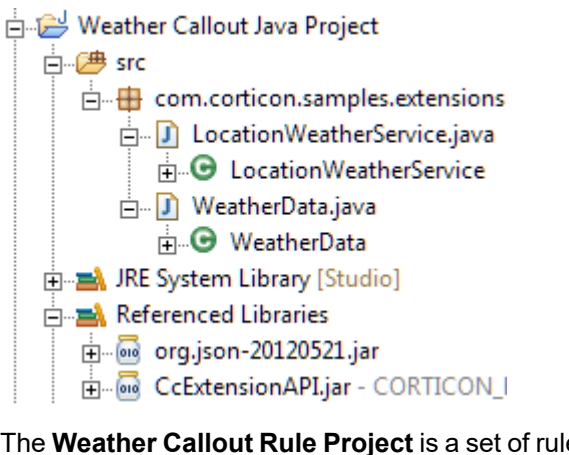

e assets that demonstrate the Weather Callout Java samples.

- **E** Weather Callout Rule Project AdvisoryTest.ert
	- EventPlanning.ecore
	- EventPlanning.erf
	- **By** GenerateAdvisories.ers
	- ्या weather\_service.jar

The project uses the service callout and the supporting vocabulary, Rulesheet, Ruleflow, and Ruletest for the project. It also contains the JAR file of the extensions built from the Java project, weather\_service.jar.

The Ruleflow uses a service callout and a Rulesheet to perform its functions.

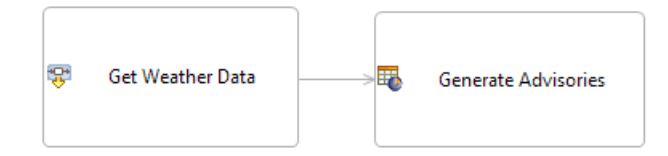

The Ruletest shows that the weather callout behaves as expected.

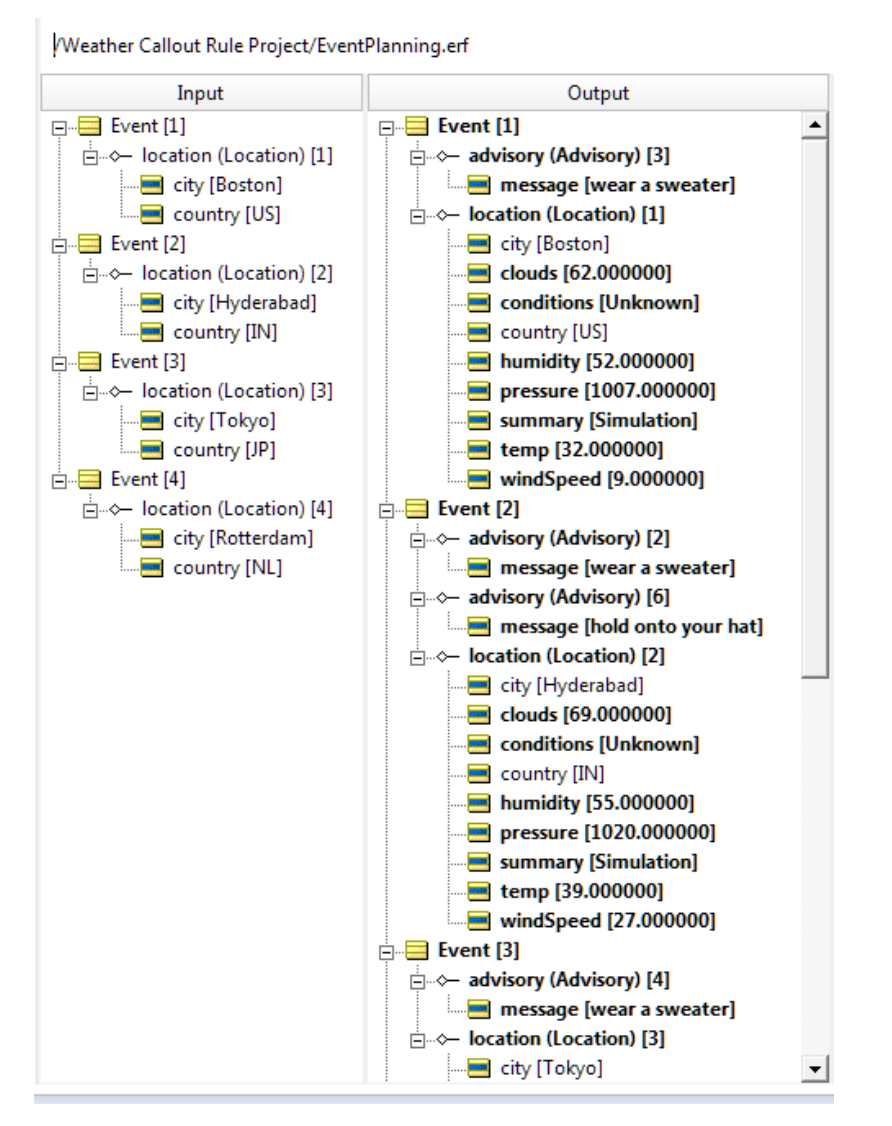

The **Weather Callout** sample is accessed from the Studio's **Help > Samples** in the **Advanced** section.

# <span id="page-20-0"></span>**Code conventions**

There are certain code conventions to which you should adhere.

For details, see the following topics:

- Using [annotations](#page-20-1)
- Access HTTP Headers in Extended [Operators](#page-21-0) and Service Callouts
- <span id="page-20-1"></span>• Imports and interfaces used in [extensions](#page-22-0)

## **Using annotations**

Corticon extensions use Java annotations to get information about extensions. Corticon supports four types of annotations:

- **Class annotations**:
	- @TopLevelFolder The name of the top level folder that will contain the extended operator. The operator tree supports two levels of folders; a top level folder and an operator folder. All operators defined in the class will be under a subfolder of the top level folder defined for the class..
- **Method annotations**
	- @Description The text that describes the operator in the Rule operator tooltip or the description of the service callout in the Ruleflow properties. Note that this is typically the only annotation type used withh service callouts.

• @OperatorFolder - The name of the subfolder, under top level folder, for the operator defined by the method.

#### • **Parameter annotations**

• @ArgumentName - The name of the argument shown in the function signature part of the tool tip.

#### **Localizing Annotations**

Annotations offer a format that allows localization. In its basic format, you can just enter @Annotation("text").

You can choose to add a list of one or more locales with corresponding strings for each locale. For example:

```
@Annotation(lang={"en","fr"}, values={"text","texte"})
```
#### **Creating multi-line annnotations**

Some annotations provide the help that the user sees when they hover over an operator in the **Rule Operator** tab. Often the description can be improved by adding line returns

You can embed line returns in your description by using the  $"\n\$ n text" + convention, as shown:

```
@Description(lang = { "en" }, values = { "
     "\n Replace all occurrences of a substring" +
     "\n within a string" +
     "\n with another string."
    })
```
The following excerpt from AttributeOperators. java highlights usage of Corticon extension annotations:

```
...
@TopLevelFolder("Sample Extended Operators")
public class AttributeOperators implements ICcDecimalExtension,
  ICcStringExtension, ICcDateTimeExtension {
 @OperatorFolder(lang = { "en" }, values = { "String" })
 @Description(lang = { "en" }, values = { "Replace all occurences of a substring with a
 string with another string." })
 public static String replaceAll(String s,
     @ArgumentName(lang = { "en" }, values = { "searchString" }) String searchString,
   @ArgumentName(lang = { "en" }, values = { "replacement" }) String replacement) {
  ...
}
}
```
## <span id="page-21-0"></span>**Access HTTP Headers in Extended Operators and Service Callouts**

#### **Access to Vocabulary Metadata through the ICcDataObjectManager**

When deployed as a web service, the Corticon server can retrieve all HTTP header name/value pairs from the HTTP session. These will be placed in a class implementing the ICcServerHttpInfo interface. This class is available from the ICcDataObjectManager class passed to all extensions.

An example of a service callout accessing the HTTP headers is as follows:

```
public static void getHttpHeaders(ICcDataObjectManager dataObjMgr)
```

```
{
    ICcServerHttpInfo ccServerHttpInfo = dataObjMgr.getCcServerHttpInfo();
   Map<String, String> httpHeaders = ccServerHttpInfo.getHttpHeaders();
    for (Map.Entry<String, String> entry : httpHeaders.entrySet())
    {
       String key = entry.getKey();
       String value = entry.getValue();
       .......
    }
}
```
Corticon can call REST services; for example, calling a SaaS service.

See the Corticon extension JavaDoc for more details.

### <span id="page-22-0"></span>**Imports and interfaces used in extensions**

#### **Annotations**

**Extended Operators** - Extended operators load four annotation types:

import com.corticon.services.extensions.ArgumentName; import com.corticon.services.extensions.Description; import com.corticon.services.extensions.OperatorFolder; import com.corticon.services.extensions.TopLevelFolder;

**Service Callouts** – Service callouts load one annotation type:

import com.corticon.services.extensions.Description;

#### **Interfaces**

**Extended Operators** – The interfaces added are those required for the data types used in the extended operator class, selected from the following:

import com.corticon.services.extensions.ICcCollectionExtension; import com.corticon.services.extensions.ICcDateTimeExtension; import com.corticon.services.extensions.ICcDecimalExtension; import com.corticon.services.extensions.ICcIntegerExtension; import com.corticon.services.extensions.ICcSequenceExtension; import com.corticon.services.extensions.ICcStandAloneExtension; import com.corticon.services.extensions.ICcStringExtension;

**Note:** While extended operators are limited to returning a value, the standalone extended operator type can access the interfaces for ICcDataObject:

import com.corticon.services.extensions.ICcStandAloneExtension; import com.corticon.services.dataobject.ICcDataObject; import com.corticon.services.dataobject.ICcDataObjectManager;

When these interfaces are loaded, extended standalone operator methods can define ICcDataObjectManager as their first parameter. This provides flexibility in integrating Corticon with databases and other external services to perform complex actions, such as retrieving a set of records from a web service, and then adding them as associations on an entity. The ICcDataObjectManager parameter is not allowed in rule syntax.

**Service Callouts** – A service callout adds the following interface:

import com.corticon.services.extensions.ICcServiceCalloutExtension;

#### **Extended operator data type mappings**

The mapping of parameter and return types for Extended Operators are as follows:

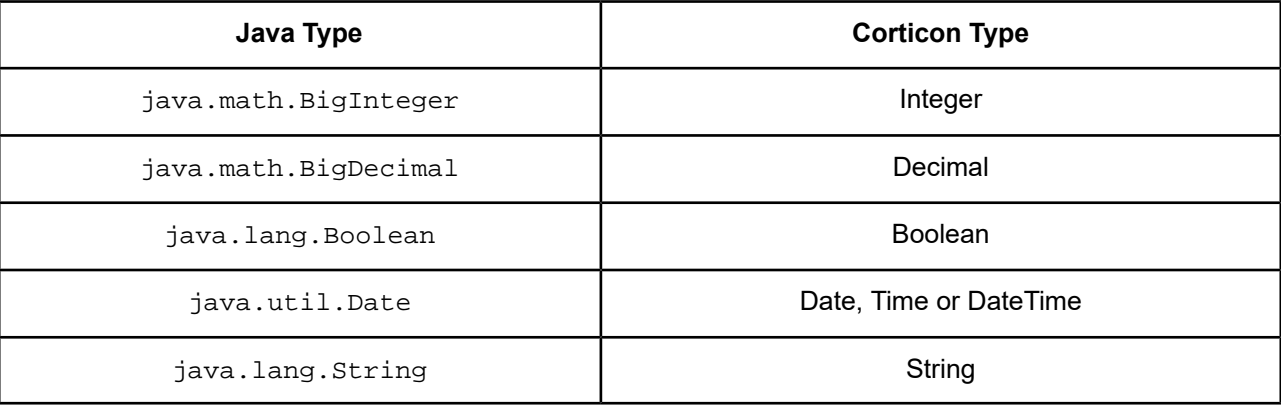

## <span id="page-24-0"></span>**How to use DataDirect drivers**

If you need custom database access beyond that provided by Corticon's Enterprise Data Connector (EDC) or Advanced Data Connector (ADC) you can now use the DataDirect® drivers bundled with Corticon in your extensions and wrappers. Corticon provides a new factory method for getting a connection to a database. It connects to a database using a DataDirect driver and returns a standard java.sql.Connection object. You work with this Connection object the same as you would any Connection in Java.

The ICcDataObjectManager class now provides a method to retrieve an instance of IDatabaseDriverManager. This new class provides the getConnection(…) method that can be used to create a database connection using a bundled DataDirect driver. See the Corticon JavaDoc for details on these classes and methods.

#### **Get a connection**

The class CcDatabaseConnectionFactory opens a connection to the database and processes queries. It contains a method that returns a java.sql.Connection interface to open a connection using the DataDirect driver and returning it. The getConnection() method returns a java.sql.Connection from these signatures:

```
getConnection(String dataSourceId, String driverId, String connectionString, String
username, String password)
```
- String: dataSourceId The JNDI dataSource Id. This value is used to lookup an existing connection.
- String: driverID The Id (as outlined in DatabaseDefinitions. xml) for the DataDirect driver.
- String: ConnectionString Driver connection string, in the same format as EDC connection in Corticon Studio. For example, jdbc:progress:openedge://hostname:5566;databaseName=corticon
- String: username username for logging into the database.

• String: password - password for logging into the database.

getConnection(String dataSourceId, String driverId, String host, int Port, String databaseName, String username, String password)

- String: dataSourceId The JNDI dataSource Id. This value is used to lookup an existing connection.
- String: driverID The Id (as outlined in DatabaseDefinitions.xml) for the DataDirect driver.
- String: host The hostname of the database server for connection.
- Int: Port Port number of the database server for connection.
- String: databaseName the name of the database for connection on the server.
- String: username username for logging into the database.
- String: password password for logging into the database.

getConnection(String dataSourceId)

• String: dataSourceId - The JNDI dataSource Id. This value is used to lookup an existing connection.

```
getConnection(Properties connectionProperties)
```
• Properties: *properties* - Object passed with each of the above items as fields. This also lets you specify additional connection parameters. Constants for the properties fields will be supplied.

#### **Close a connection**

When you have completed processing requests, you can either:

- Close the connection using the  $close()$  method in the Connection interface. In some cases, you want to immediately release a connection's database and JDBC resources instead of waiting for them to be automatically released; the close() method provides this immediate release.
- Leave the connection up when connection pooling is being used.
- Leave the connection open until the JVM exits or the class gets garbage collected.

## <span id="page-26-0"></span>**How to create extensions**

To create extensions, import the [Corticon](#page-26-1) APIs into the Java project so that you can create either [custom](#page-27-0) extended [operators](#page-27-0) or custom service [callouts,](#page-29-0) and then add the [compiled](#page-36-0) Java classes to the Rules Project.

For details, see the following topics:

- Import the [Corticon](#page-26-1) APIs into the Java project
- How to create custom extended [operators](#page-27-0)
- How to create custom service [callouts](#page-29-0)
- <span id="page-26-1"></span>• Add the [compiled](#page-36-0) Java classes to the Rules Project

## **Import the Corticon APIs into the Java project**

The Extended Operator and Service Callout samples contain Java projects demonstrating how to create a Java extension. These are standard Java projects. Each references the Corticon JAR file that defines its API, CcExtensionApi.jar, located in a Studio installation at [CORTICON\_HOME]/Studio/lib/. The JAR is added to the project from its Corticon installed location to the project's build path using the predefined Eclipse variable CORTICON\_HOME. For example:

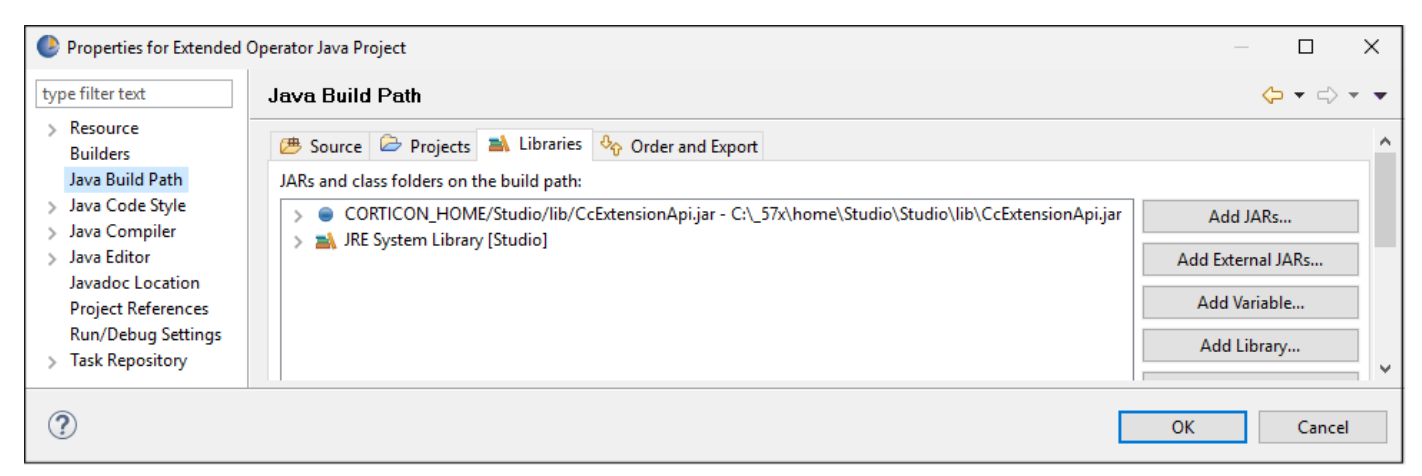

In your Java project, import the Corticon APIs as described, then create your Java source files. Build the Java project by right-clicking on the project name, and then choosing **Export**. In the Export Dialog, choose **Java > Jar file**. Enter a destination location for the JAR file, then choose appropriate options, and then click **Finish**.

### <span id="page-27-0"></span>**How to create custom extended operators**

**Note:** Corticon Studio is built on Eclipse which provides a Java development environment you can use for creating Corticon extensions that you can use in current and future versions of Corticon. If you want to create extensions in a separate IDE, you must use Java 1.8 or higher.

**Note:** Compatibility of extensions created in an earlier release, any extension operators and service callouts that are in extended.core.jar are shared across all Rule Projects. As a result, such extensions are always in the **Rule Operator** tab in every editor. Then, you can add your extended operators and service callouts to specific Rule Projects using the new mechanism.

**Note:** You might want to simply copy the sample project **Extended Operator Java Project**, and then tweak a sample such as AttributeOperators.java by renaming the TopLevelFolder to mySampleExtendedOperators for your first run. You can then build the Java project.

For many developers, the quickest way to learn is by example. You might want to compare the three Java source files in the **Extended Operator Java Project** to see what is common and what changes. In this example, the AttributeOperators. java is presented.

**1.** Specify the imports and interfaces you will need.

package com.corticon.samples.extensions;

```
import java.util.Calendar;
import java.util.Date;
import com.corticon.services.extensions.ArgumentName;
import com.corticon.services.extensions.Description;
import com.corticon.services.extensions.ICcDateTimeExtension;
import com.corticon.services.extensions.ICcStringExtension;
import com.corticon.services.extensions.OperatorFolder;
import com.corticon.services.extensions.TopLevelFolder;
```
This class imports the Corticon ICcStringExtension and ICcDateTimeExtension interfacesbecause it will implement extended operators for String and DateTime attributes. The other Corticon imports are for the annotations which will be used to describe the extensions.

**2.** Enter your comments that describe the class.

```
/**
* This class provides sample Corticon stand-alone extended operators.
* Extended operators are a means to add custom features to Corticon for
* use in Corticon rules.
*
* The samples in this class provide simple operators for calculating the
* present and future value of an investment for a number of years at a given
* interest rate.
*/
```
A general description of this source file is always good coding practice. It has no use outside of the source file.

**3.** Specify the TopLevelFolder name.

```
@TopLevelFolder("Sample Extended Operators")
```
The TopLevelFolder annotation identifies the folder that will group the extended operators on the **Rule Operators** tab in Corticon Studio. You can name the folder to fit your needs, such as "My Operators", or "Financial Operators".

**4.** Specify the class and its implementations.

public class AttributeOperators implements ICcStringExtension, ICcDateTimeExtension {

**5.** Name your operator folder, and use the locale parameters if appropriate.

@OperatorFolder(lang =  ${$  "en"  $}$ , values =  ${$  "Date"  $}$ )

The OperatorFolder defines the subfolder that will list an individual operator within the TopLevelFolder on the **Rule Operators** tab in Corticon Studio. You can organize and name folders to fit your needs.

**6.** Add your description of the operator, and use the locale parameters if appropriate..

```
@Description(lang = { "en" }, values = { "Returns true if the date is in a leap year."
})
```
The Description annotation describes the specific operator. The hover help reveals what is passed, what is returned, and description text for the locale.

**7.** Write your actual implementation of the extended operator. It is always public static.

```
public static Boolean isLeapYear(Date d) {
 if (d == null)return null;
Calendar c = Calendar.getInstance();
c.setTime(d);
 int year = c.get(Calendar.YEAR);
 if ((year \frac{1}{2} 400 == 0) || ((year \frac{1}{2} 4 == 0) && (year \frac{1}{2} 100 != 0)))
 return true;
 else
  return false;
}
```
The example takes a date and returns a boolean. It is up to you to determine that this produces the result you want, and that you can verify it across a range of values and error conditions.

**8.** The sample includes another operator definition using the same structure, this one for the **String** OperatorFolder. You can similarly change this section, or just cut the whole section out.

```
/**
 * Replaces all occurrences of a substring in a string with another string.
 *
 * @param s A string.
 * @param searchString The substring to look for in s.
 * @param replacement The string to replace it with.
 * @return The original string with all instances of searchString replace by
 * replacement.
 */
@OperatorFolder(lang = { "en" }, values = { "String" })
@Description(lang = \{ "en" \}, values = \{ "Replace all occurrences of a substring within
a string with another string." })
public static String replaceAll(String s,
  @ArgumentName(lang = { "en" }, values = { "searchString" }) String searchString,
  @ArgumentName(lang = { "en" }, values = { "replacement" }) String replacement) {
 if (s == null)return null;
if (searchString == null)
 return s;
String r = s.replaceAll(searchString, replacement);
return r;
}
}
```
- **9.** Save your work, and then go ahead to build the Java project by right-clicking on the project name, and then choosing **Export**. In the Export Dialog, choose **Java > Jar file**. Enter a destination location for the JAR file, then choose appropriate options, and click **Finish**.
- **10.** In order for the extension to get referenced by a Rules project, and then packaged with a Decision Service, you must Add the [compiled](#page-36-0) Java classes to the Rules Project.
- <span id="page-29-0"></span>**11.** Create and run Ruletests that evaluate the range of possible values that could be presented to the extension. Be sure to include blanks and nulls so that you get complete coverage.

## **How to create custom service callouts**

Service Callout (SCO) extensions are user-written functions that can be invoked in a Ruleflow.

In a Ruleflow, the flow of control moves from Rulesheet to Rulesheet, with all Rulesheets operating on a common pool of facts. This common pool of facts is retained in the rule execution engine's working memory for the duration of the transaction. Connection arrows on the diagram specify the flow of control. Each Rulesheet in the flow may update the fact pool.

When you add a Service Callout (SCO) to a Ruleflow diagram, you effectively instruct the system to transfer control to your extension class at a specific point in the flow. Your extension can directly update the fact pool, and your updated facts are available to subsequent Rulesheets.

Consider the sample:

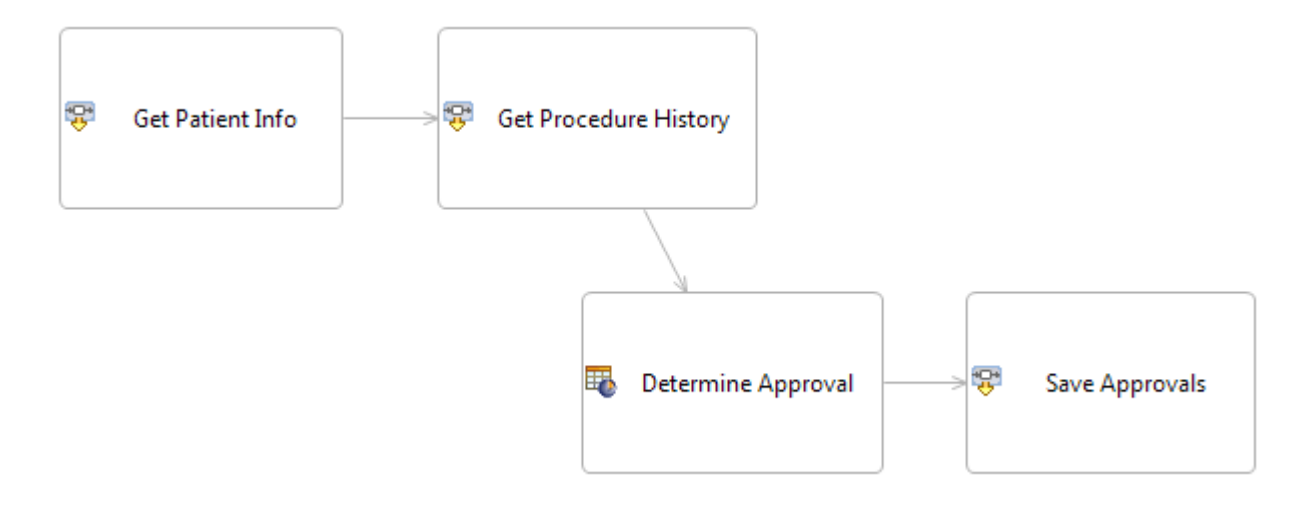

The rule flow uses two service callouts (Get Patient Info and then Get Procedure History), then uses the data in the Determine Approval Rulesheet, and finally passes control to Service Callout extension class Save Approvals.

Your Service Callouts use the Progress Corticon Extension API to retrieve and update facts. The package com.corticon.services.dataobject contains two Java interfaces:

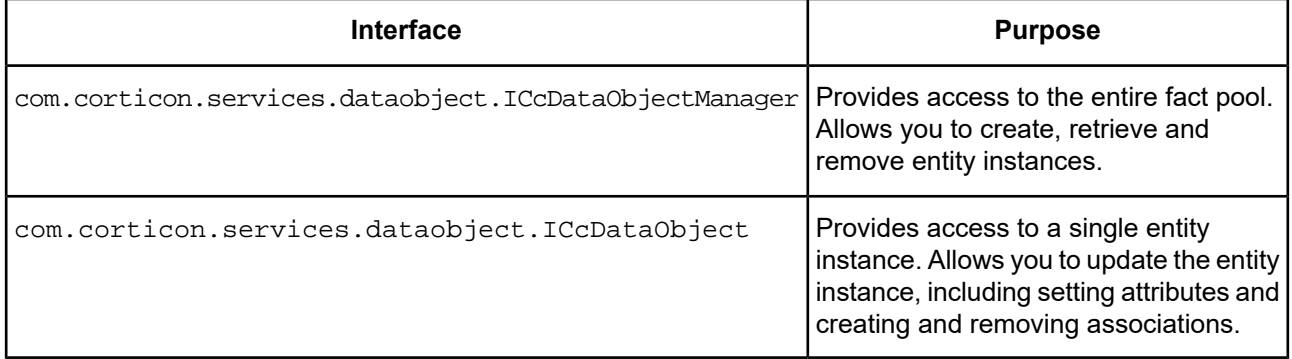

Your Service Callout class must implement marker interface ICcServiceCalloutExtension.

Here is the source code for the service callout MedicalRecords.java::

```
/*
 * Copyright (c) 2016 by Progress Software Corporation. All rights reserved.
 */
package com.corticon.samples.extensions;
import java.util.ArrayList;
import java.util.Set;
import com.corticon.services.dataobject.ICcDataObject;
import com.corticon.services.dataobject.ICcDataObjectManager;
import com.corticon.services.extensions.Description;
import com.corticon.services.extensions.ICcServiceCalloutExtension;
import com.corticon.samples.simulation.*;
/**
* This class provides sample Corticon service callouts. Callouts provide
 * a means to add custom features to Corticon for use in Corticon ruleflows.
 * Callouts are for integrating with external systems such as webservices.
 * In a callout you can create and delete instances of Corticon entities,
 * set their properties and define associations.
```

```
*
 * The samples in this class provide a simulation of retrieving patient
 * medical data given a patient id. The class MedicalDataSimulator provides
 * a static set of patient and procedure data. In a real implementation
 * this could be a class which gets data from a webservice, database, or
 * other source.
 *
 */
public class MedicalRecords implements ICcServiceCalloutExtension {
private static MedicalDataSimulator md = new MedicalDataSimulator();
 /**
  * Service callout to retrieve patient descriptive information for
  * the set of Corticon "Patient" entities.
  *
  * This callout demonstrates how to iterate over a set of Corticon
  * entities and set attributes on them.
  */
 @Description(lang = { "en" }, values = { "Service callout to retrieve patient descriptive
 information for the set of Corticon 'Patient' entities." })
```
Service Callout methods must be declared public static.

The system will recognize your Service Callout method if the method signature takes one parameter and that parameter is an instance of ICcDataObjectManager.

```
public static void getPatientInfo(ICcDataObjectManager dataObjMgr) {
 // Get the set of "Patient" entities.
 Set<ICcDataObject> patients = dataObjMgr.getEntitiesByName("Patient");
 if (patients != null) {
  // Process each patient in the set.
  for (ICcDataObject patient : patients) {
   // Get the "id" attribute of the current patient.
  Long id = (Long) patient.getAttributeValue("id");
   if (id != null) {
    // Get the simulated information for this patient.
   PatientData pd = md.getPatientData(id.intValue());
    if (pd != null)// Set patient information as entity attributes.
     patient.setAttributeValue("firstName",pd.getFirstName());
    patient.setAttributeValue("lastName", pd.getLastName());
    }
   }
  }
}
}
/**
* Service callout to retrieve history of medical procedures for the
 * set of Corticon "Patient" entities.
 *
 * This callout demonstrates how to create new Corticon entities and
 * associate them with existing Corticon entities.
 */
@Description(lang = \{ "en" \}, values = \{ "Service callout to retrieve history of medical
procedures for the set of Corticon 'Patient' entities." })
public static void getProcedureHistory(ICcDataObjectManager dataObjMgr) {
 // Get the set of "Patient" entities.
 Set<ICcDataObject> patients = dataObjMgr.getEntitiesByName("Patient");
if (patients != null) {
  // Process each patient in the set.
  for (ICcDataObject patient : patients) {
  // Get the "id" attribute of the current patient.
  Long id = (Long) patient.getAttributeValue("id");
```

```
if (id != null) {
     // Get the simulated information for this patient.
    PatientData pd = md.getPatientData(id.intValue());
     // Get the medical procedure history for this patient.
    ArrayList<ProcedureData> td = pd.getProcedureRecords();
     // Add procedures to the patient entity
     for (ProcedureData r : td) {
     // Create a new "Procedure" entity.
     ICcDataObject p = dataObjMgr.createEntity("Procedure");
     // Set attributes on this entity.
     p.setAttributeValue("code", r.getCode());
     p.setAttributeValue("description", r.getDescription());
     p.setAttributeValue("date", r.getDate());
      // Associate it with the current patient.
     patient.addAssociation("procedure", p);
     }
   }
  }
 }
 }
 /**
 * Service callout to save the approval state for each medical procedure
 * for a set of Corticon "Patient" entities.
  *
  * This callout demonstrates how to iterate over a set of entities and
  * associations to get the value of attributes.
 */
@Description(lang = { "en" }, values = { "Service callout to save the approval state
for each medical procedure for a set of Corticon 'Patient' entities." })
public static void saveProcedureApproval(ICcDataObjectManager dataObjMgr) {
  // Get the set of "Patient" entities.
 Set<ICcDataObject> patients = dataObjMgr.getEntitiesByName("Patient");
 if (patients != null) {
   // Process each patient in the set.
  for (ICcDataObject patient : patients) {
   // Get the "id" attribute of the current patient.
   Long id = (Long) patient.getAttributeValue("id");
    // Process each "Procedure" association on the patient.
    Set<ICcDataObject> procedures = patient.getAssociations("procedure");
    for (ICcDataObject procedure: procedures) {
     // Get the value of the "approved" and "code" attributes on the procedure.
    Boolean approved = (Boolean) procedure.getAttributeValue("approved");
    String code = (String) procedure.getAttributeValue("code");
    // Update the procedure record.
    md.setProcedureApproval(id.intValue(), code, approved);
    }
  }
 }
}
```
Recognized classes and methods are displayed in the Ruleflow Properties View/Service Name drop-down list when a Service Callout object is on a Ruleflow canvas:

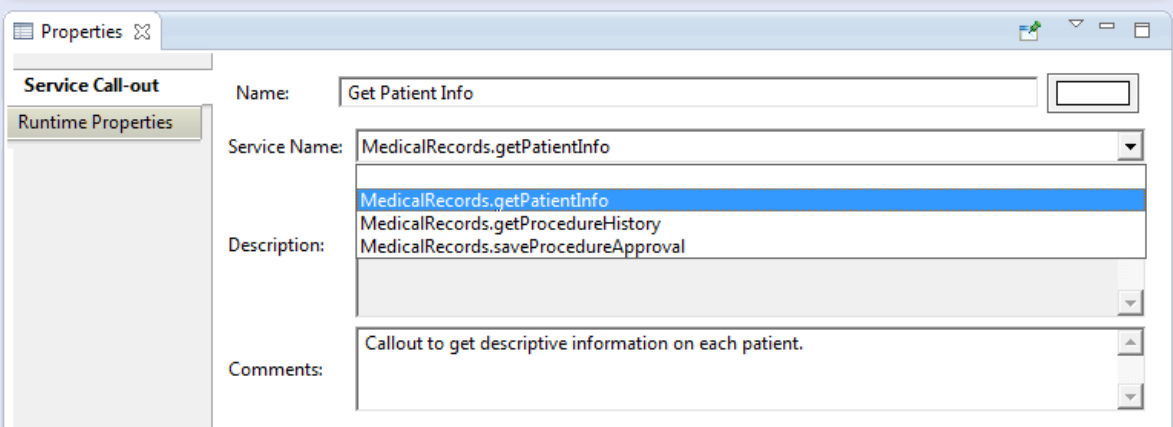

The Service Callout API provides your extension class complete access to the fact pool, allowing you to:

- Find entities in several ways
- Read and update entity attributes
- Create and remove entity instances
- Create and remove associations

<span id="page-33-0"></span>Refer to Service Callout Java sample project and the *API Javadocs* for more information.

### **Access to Vocabulary Metadata**

#### **Access to Vocabulary Metadata through the ICcDataObjectManager**

Extended operators have access to the ICcDataObjectManager. This class has long been available to Service Callouts and provides access to metadata such as the Corticon Vocabulary and the entities being processed. To be passed an instance of ICcDataObjectManager, the extension class must define method signatures which take ICcDataObjectManager as a parameter. See the Corticon JavaDoc for more details.

The method:

ICcDataObjectManager.getVocabularyMetadata()

#### Return type:

com.corticon.services.metadata.IVocabularyMetadata

<span id="page-33-1"></span>For details about the IVocabularyMetadata object, see the topic *"How to access the Vocabulary metadata of a Decision Service" in the Deployment Guide.*

### **Specify properties on a service callout instance**

You can specify properties on a Service Callout (SCO) that can be set per instance . That means that a SCO that retrieves data from a web service could use multiple instances of it in a Ruleflow where each instance has different parameters. The nature of the parameters is unrestricted; they are simple name/value pairs that a SCO can interpret as needed.

#### **Overview of Service Callout (SCO) parameters**

When a SCO is added to a Ruleflow canvas, its **Properties (View) > Runtime Properties** let you set name/value parameter pairs on this SCO instance. These name/value pairs will be passed to the SCO when the SCO is executed. For example:

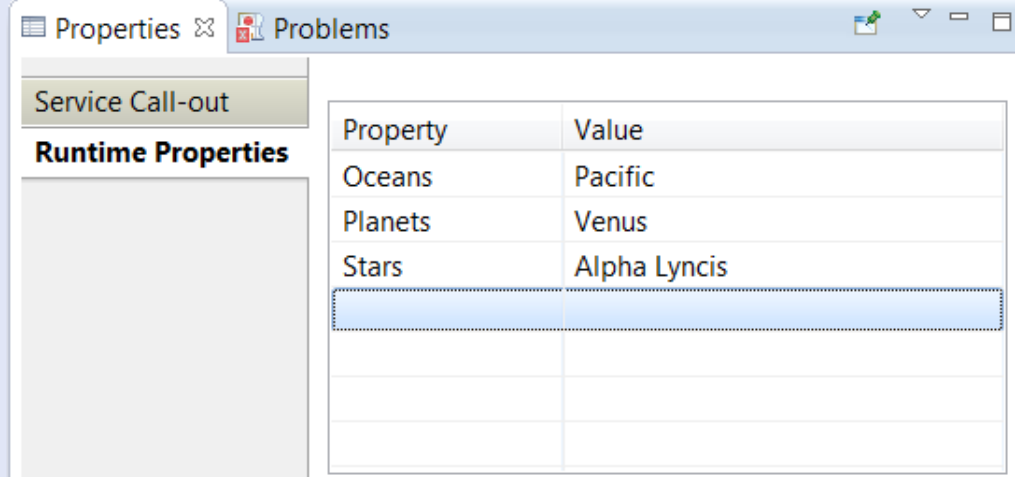

To enable this functionality, the SCO's method must need to accept a java.util.Properties object in its method signature:

```
public static void processCreditReport(ICcDataObjectManager aDataObjectManager,
                Properties apropServiceCalloutProperties)
```
If the method does not accept a Properties object (as is the case for SCO's created before 5.6.1), the original method will still be called, providing both backward compatibility as well as an alternative approach to using parameters in SCOs.

public static void processCreditReport(ICcDataObjectManager aDataObjectManager)

If the SCO has implemented both methods, the method with the Properties object will be called during execution. If this method does not exist, then the alternative applies.

#### **Selecting the Runtime Properties for a SCO**

#### **Defined Property Names and Values**

Often you will want to constrain the Property Names and their respective Values to ensure that only valid combinations are selected by the user from a drop-down list box. The Service Callout (SCO) must implement a specific Interface and the following methods for the Ruleflow to list the possible Property Names and their respective Values.

Interface:

com.corticon.services.extensions.ICcPropertyProvider

#### Static Methods:

public List<String> getPropertyNameOptions()throws Exception;

public List<String> getProperyValueOptions(String astrPropertyName)throws Exception;

#### Example:

The user drops down the list and then chooses a property name:

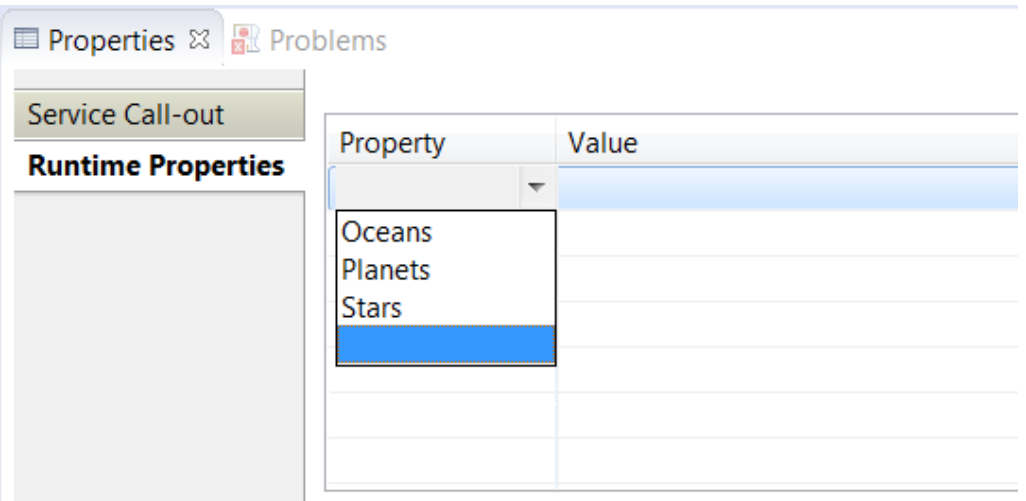

The Ruleflow calls back to the SCO to get the possible Values for that Property name, and then lists the values in a drop-down list where the user selects the value:

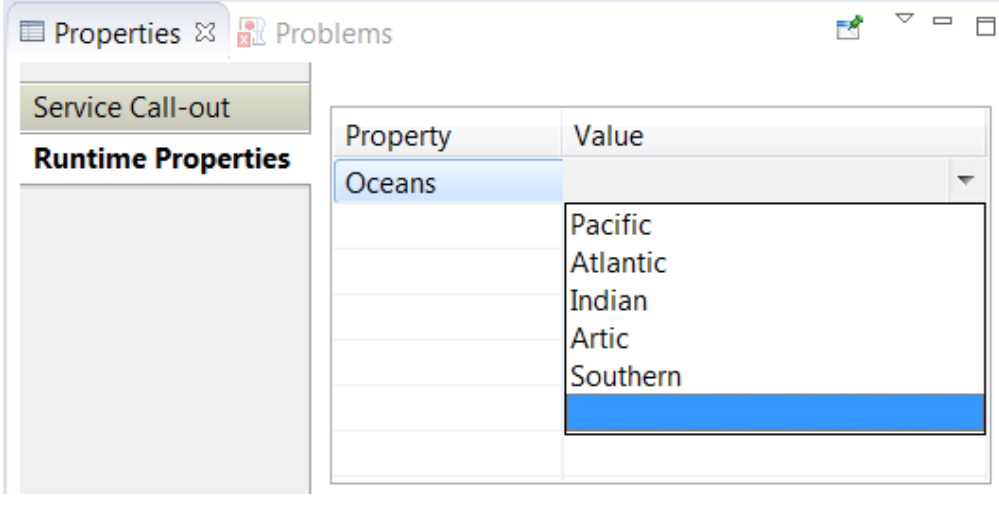

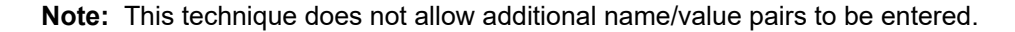

#### **No defined Property Names and Values**

Undefined Property Names and Values occur when:

- The SCO does not implement the ICcPropertyProvider interface
- The interface and methods are implemented, but the methods return a null or empty list

Under these conditions, the Property Name and Property Value cells in the **Properties (View) > Runtime Properties** are Text Boxes where names and values can be typed on many lines:

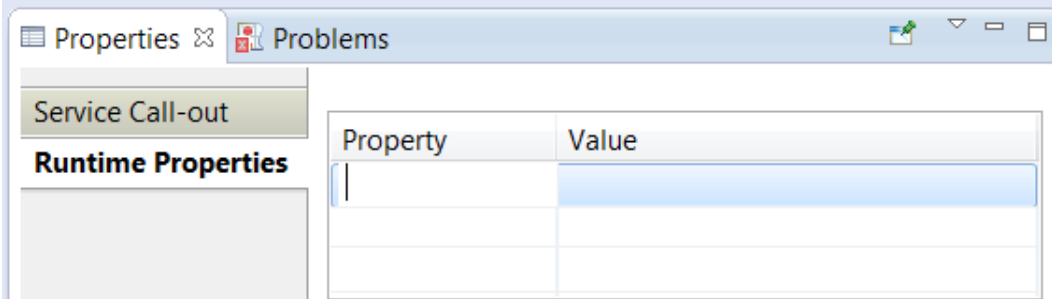

There are no values defined for a free-form property name so a value must be typed in:

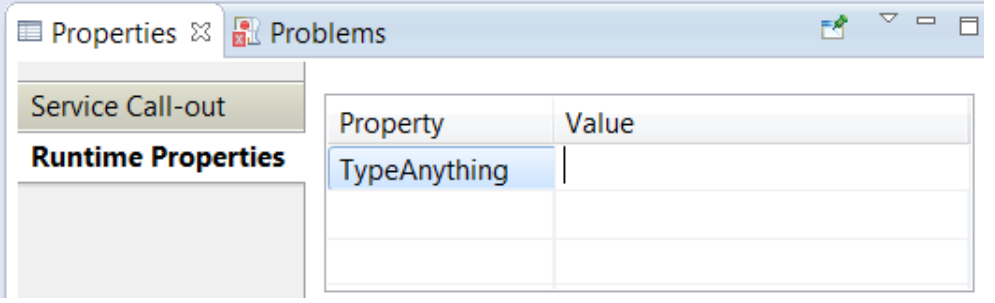

**Note: Property Name and Value lists work independently - While getPropertyNameOptions() might** return a List<String> with values so that the cell on the current **Property** line offers a drop-down list, the selected property might find that its getPropertyValueOptions(..) returns a null or empty list. In that case, the **Value** cell is provided as a text box for your free-form entry. However, each property name and value pair must have non-blank entries to complete valid service callout runtime properties.

#### **Add the extension to the Rule Project, and then test it.**

In order for the extension to get referenced by a Rules project, and then packaged with a Decision Service, you must Add the [compiled](#page-36-0) Java classes to the Rules Project.

<span id="page-36-0"></span>Create and run Ruletests that evaluate the range of possible values that could be presented to the extension. Be sure to include blanks and nulls so that you get complete coverage.

## **Add the compiled Java classes to the Rules Project**

To add the Java project's compiled classes to a rules project:

- 1. Right-click on a project name in the Studio's Project Explorer that requires additional JARs, and then choose **Properties**.
- **2.** Click **Corticon Extensions**.
- **3.** Navigate in the panel to locate and list all JAR files used by the project, as illustrated:

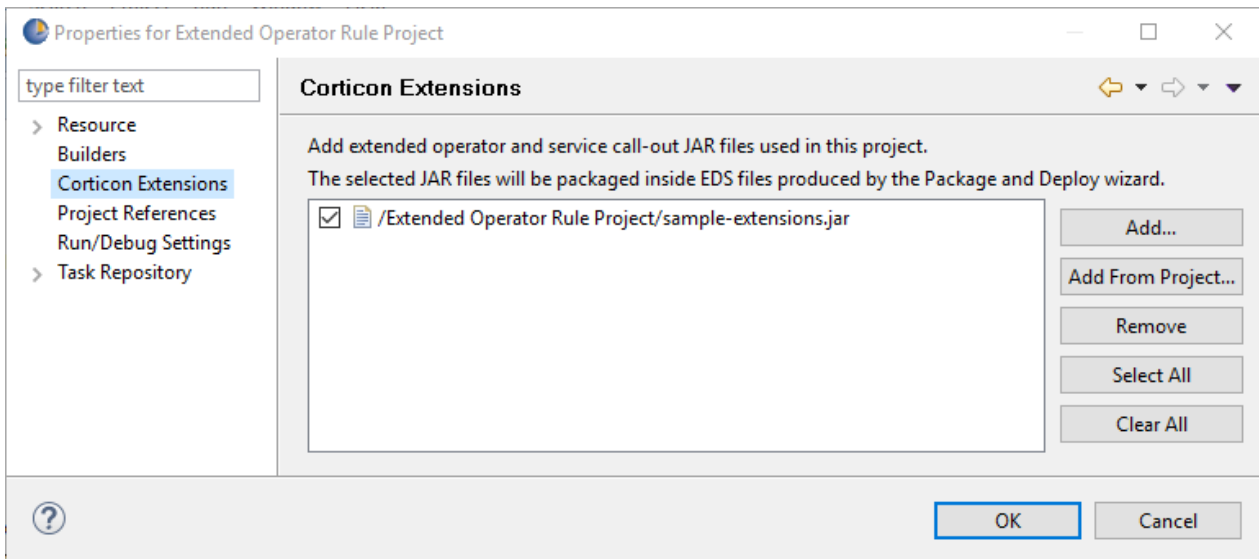

All the listed JARs will be added to compiled EDS as *dependent* JARs, but only the ones that are checked will also be *included* in the compiled EDS file.

**4.** Click **OK** to save the project properties.

Whenyouusethe Studiofeatureof **Packageand Deploy > Savefor later Deployment**, theJAR dependencies and inclusions will be added into the **.eds** file.

# <span id="page-38-0"></span>**How to deploy Decision Services with extensions**

Once you have added extension JARs to your project, several deployment tools provide mechanisms to package the extension JARs into deployment. When you compile a project Ruleflow into an EDS file, the extension JARs are encapsulated within the encrypted . eds. That insures that regardless how you relocate or update a Decision Service, the extension JARs that are associated with it are consistent.

#### **Deployment from Studio**

The three standard techniques in Studio that package and deploy Decision Services all incorporate the extension JARs that were associated with the project:

- Deploying directly to a server
- Deploying to a server through a Web Console application
- Packaging the EDS file locally for access by other tools or the Web Console to complete the deployment.

#### **Deployment using the Server's command line interface**

When you use the tool CorticonManagement at a server's [CORTICON\_HOME]\Server\bin location, the compile command provides parameters that will declare dependent JARs and then include them. Both parameters take values separated by spaces and both parameters are required to achieve the packaging into EDS file.

-dj,--dependentjars dependentJar add jar files required for this decision service -ij,--includedjars includedJar add jar files to include in the generated eds file

Any values that contain spaces must be in quotes. For example:

```
-ij "C:\Program Files\myExtensions.jar" "C:\Program Files\myCallouts.jar"
```
A complete command might look like this:

```
corticonManagement
  --compile
  --input C:\myProject\myRuleflow.erf
  --output C:\myProject\Output
  --service MyDS
  --dependentjars C:\myProject\myExtensions.jar C:\myProject\myCallouts.jar
  --includedjars C:\myProject\myExtensions.jar C:\myProject\myCallouts.jar
```
With only required options specified, the result is C: \myProject\Output\MyDS.eds

#### **Additions to Ant macro compile arguments**

If you want to use Ant macros for the corticonManagement command line utilities that are in the file [CORTICON\_HOME]\Server\lib\corticonAntMacros.xml, you can set the required extension JARs in the arguments for the compile macro so that you can use them in the call:

```
<attribute name="input" default=""/>
  <attribute name="output" default="" />
  <attribute name="service" default="" />
  <attribute name="version" default="false" />
  <attribute name="edc" default="false" />
  <attribute name="failonerror" default="false" />
  <attribute name="dependentjars" default="" />
  <attribute name="includedjars" default="" />
```
Example of a call to the compile macro:

```
<corticon-compile
  input="${project.home}/Order.erf"
  output="${project.home}"
  service="OrderProcessing"
  dependentjars="${project.home}/myExtensions.jar ${project.home}/myCallouts.jar"
  includedjars="${project.home}/myExtensions.jar ${project.home}/myCallouts.jar"
/>
```
**Note: Deploymemt to a Corticon .NET Server** - Once a project that includes extension JARs is packaged into a Decision Service, it deploys and performs as expected on Corticon .NET Server.